# **CASHLEZ LINK**

Specification Documentation

Version:

**2.5 – September 14, 2023**

Classification: **CONFIDENTIAL** - EXTERNAL USE ONLY

# **PT. CASHLEZ WORLDWIDE INDONESIA Tbk**

Garden shopping Avenue B/08/BA. Central Park. Podomoro city, 11470 Jakarta – Indonesia

+62 1 500 539 [www.cashlez.com](http://www.cashlez.com/)

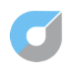

## **Document Information**

**Document Title** : Specification Documentation: Cashlez Link

**Document Status** : Final

**Document Release** : January 30, 2023

#### **Document Details**

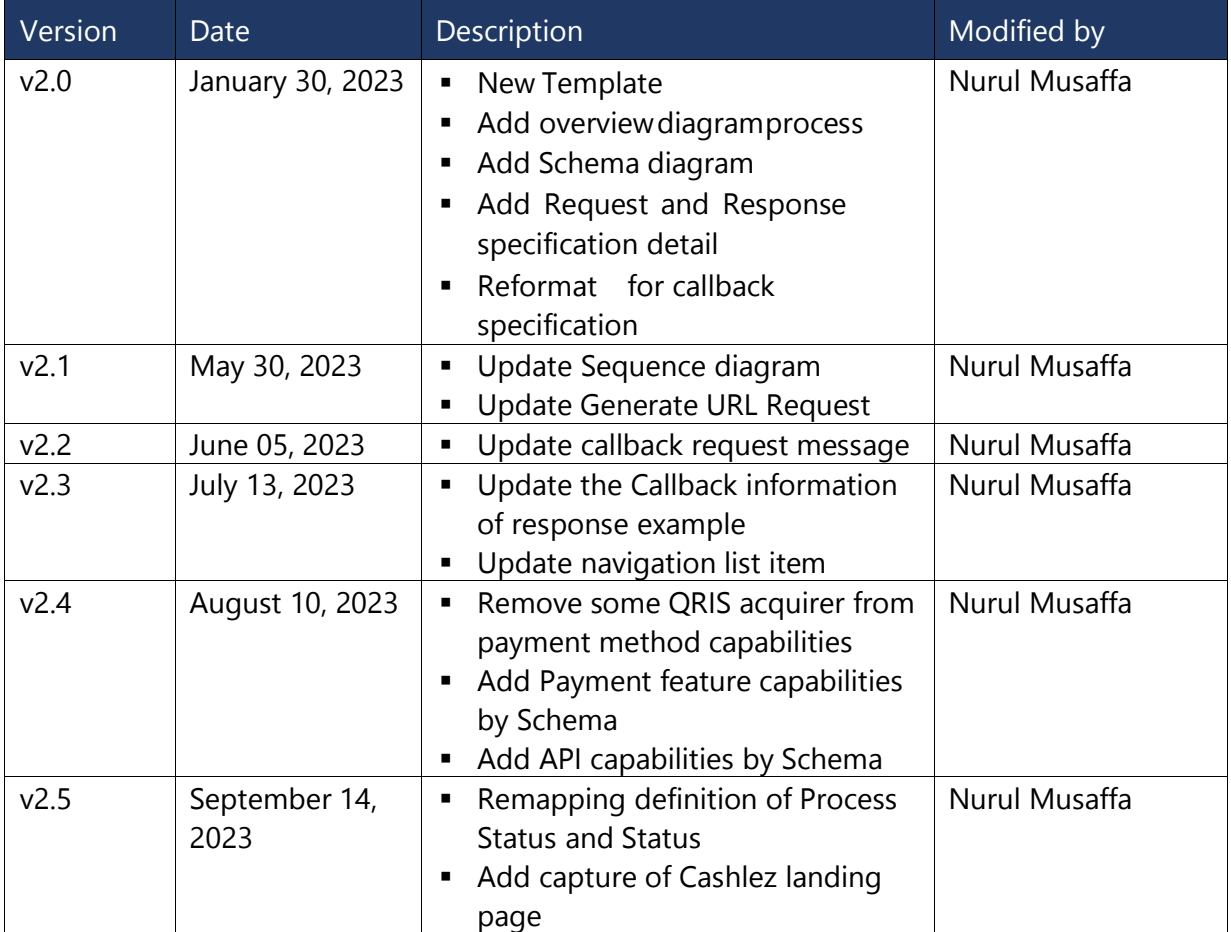

#### **Document Contact Details**

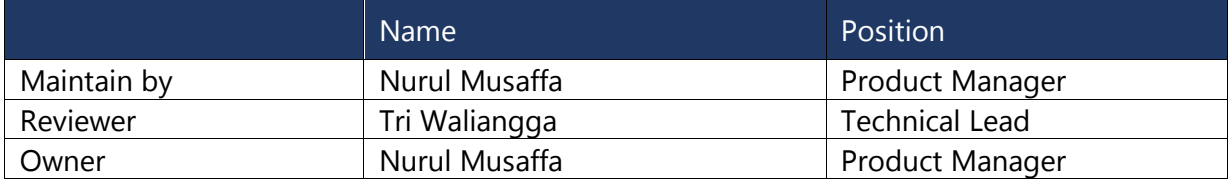

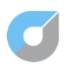

# **List of Contents**

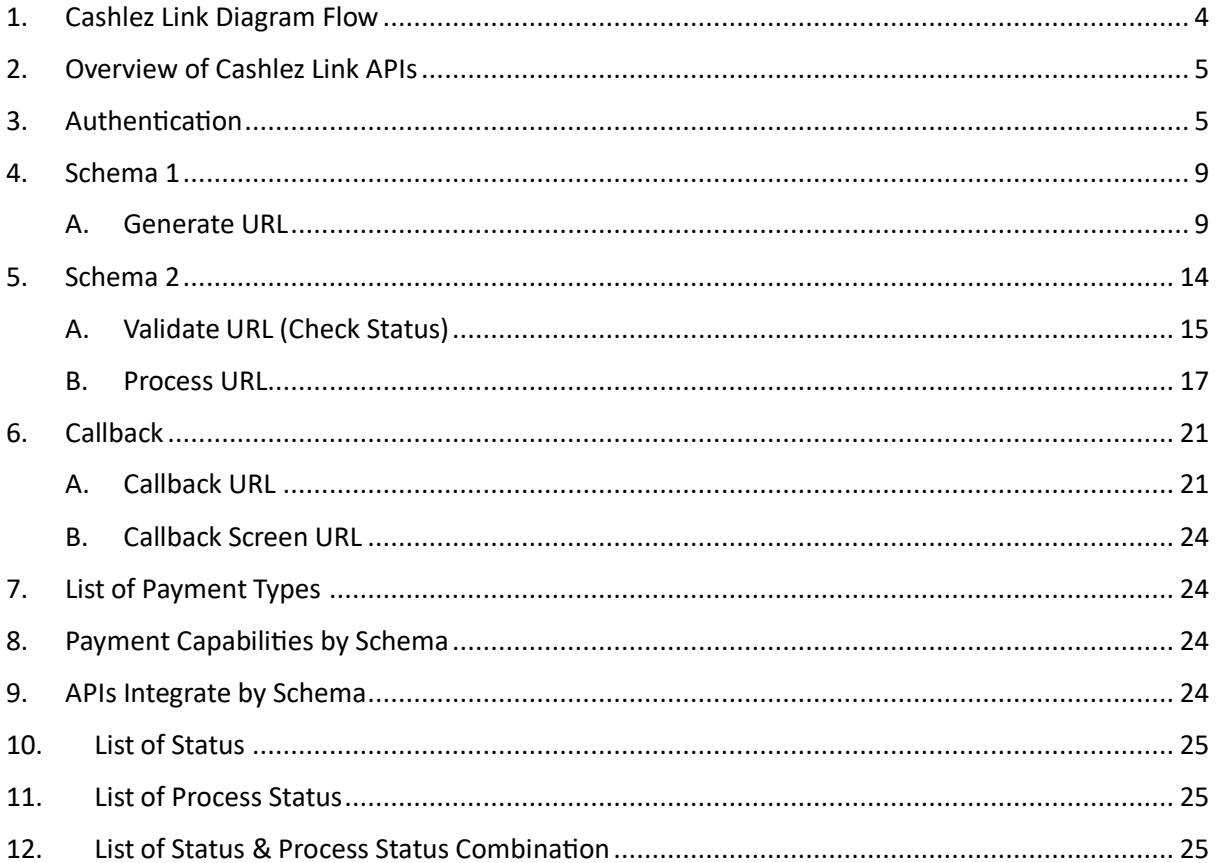

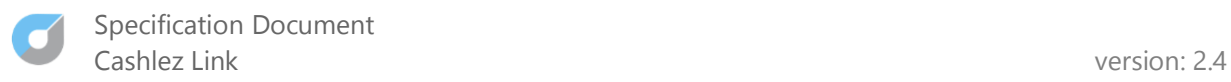

# <span id="page-3-0"></span>**1. Cashlez Link Diagram Flow**

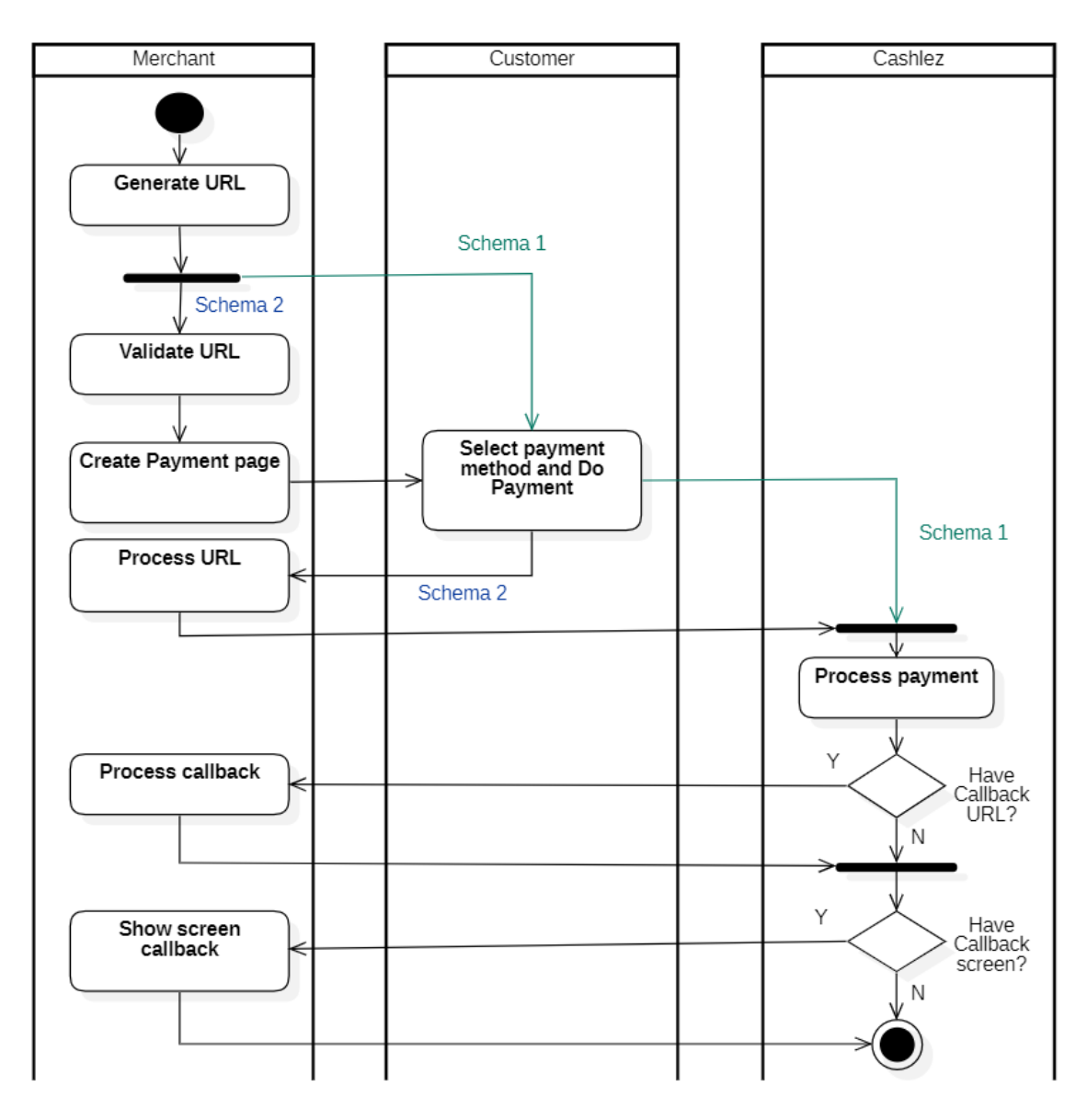

Picture 1: Cashlez Link overview flow

# <span id="page-4-0"></span>**2. Overview of Cashlez Link APIs**

#### **HOST:** <https://api-link.cashlez.com/>

All API requests must be made over HTTPS. Calls made over plain HTTP and API requests for Generate URL without authentication will fail.

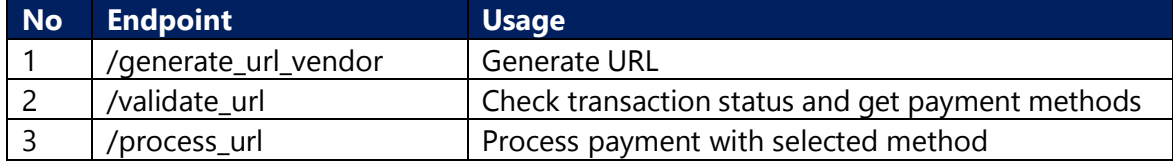

#### <span id="page-4-1"></span>**3. Authentication**

#### **a) How to create Signature with RSA base on Java**

Below is the simple snippet of Java source code please modify as needed.

import java.security.PrivateKey; import java.security.PublicKey; import java.security.Signature; import java.util.Base64; import static java.nio.charset.StandardCharsets.UTF\_8; public static String signWithPayload(String payload, PrivateKey clientPrivateKey) throws Exception { Signature privateSignature = Signature.getInstance("SHA256withRSA"); privateSignature.initSign(clientPrivateKey); privateSignature.update(payload.getBytes(UTF\_8)); byte[] signature = privateSignature.sign(); return Base64.getEncoder().encodeToString(signature); }

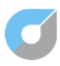

#### **b) payload =** request JSON that has been minified

#### For example:

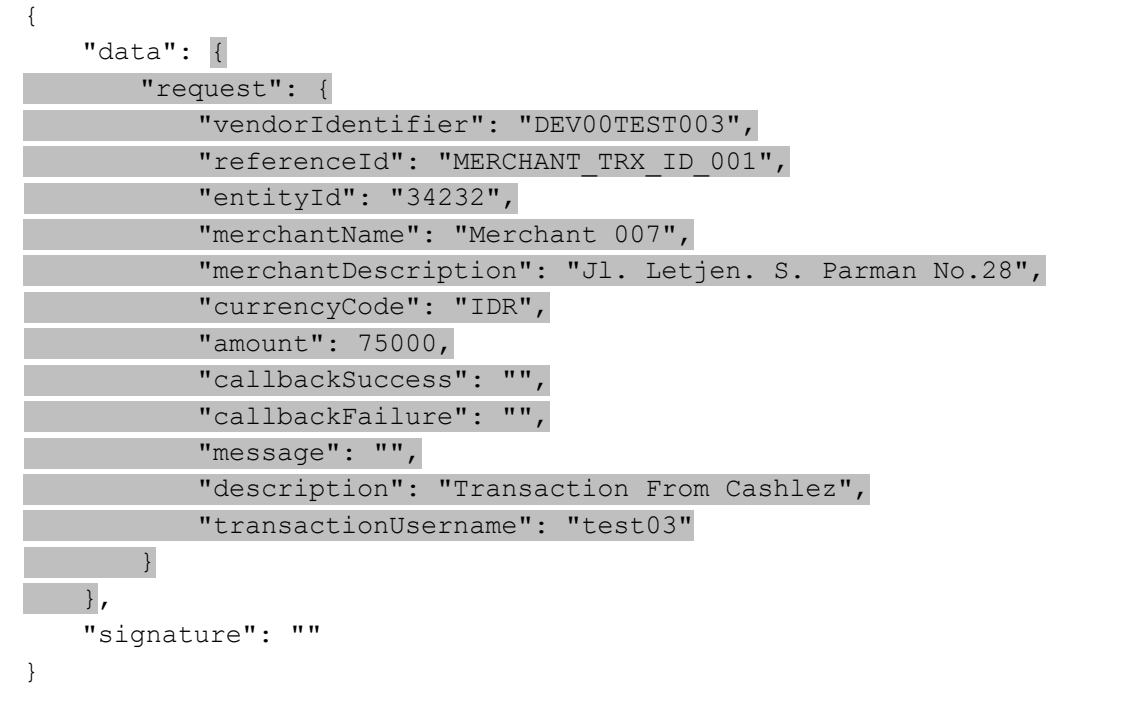

Minify marked request with<https://jsoneditoronline.org/>

```
{"request":{"vendorIdentifier":" DEV00TEST003","referenceId":"
MERCHANT_TRX_ID_001", "entityId": "34232", "merchantName": "Merchant
007","merchantDescription":"Jl. Letjen. S. Parman 
No.28","currencyCode":"IDR","amount":75000,"callbackSuccess":"","c
all backFailure":"","message":"","description":"Transaction From 
Cashlez", "transactionUsername": "test03"}}
```
- **c) PrivateKey:** will be send by Cashlez
- **d) PublicKey:** will be send by Cashlez
- **e) Generate Signature**

Run method **signWithPayload**. The String result generated is signature and put value to **signature** attribute.

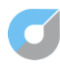

#### You can also use this website tool to Generate or Verify signature:

#### **URL:**

[https://8gwifi.org/RSAFunctionality?rsasignverifyfunctions=rsasignverifyfunctions&keysize](https://8gwifi.org/RSAFunctionality?rsasignverifyfunctions=rsasignverifyfunctions&keysize=2048)  $=2048$ 

#### Follow the specification below:

Generate RSA Key Size 0512 bit 01024 bit 02048 bit 04096 bit

- O Verify Signature
- **O** Generate Signature

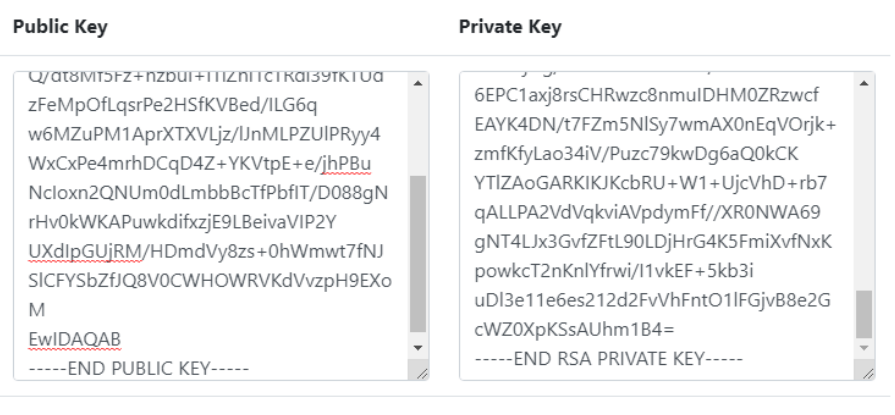

#### **ClearText Message**

No.28","currencyCode":"IDR","amount":75 000,"callbackSuccess":"","call backFailure":"","message":"","description"; "Transaction From Cashlez","transactionUsername":"test03"}}

#### **Signature Output**

+AQ6KK73Q9p3tEEpMWPlaOLwvwXQtap SSCF8oin+s9NSKIm8Z+MOfjAeIQQgPu78 bComKrqgRM3wAwhPazsQFi+CBbuh8LPT JFT9eWPMojv2+nYwPRLkeRKiziJ4vtN1IQ4  $5PA =$ 

#### Provide Signature Value (Base64)

Give Signature Value here in Base64 format for verification along with plaintext value and click on verify Signature

#### **RSA Signature Algorithms** ORSASSA-PSS

- 
- OSHA1WithRSA/PSS
- OSHA224WithRSA/PSS OSHA384WithRSA/PSS
- OSHA1withRSAandMGF1
- OSHA256withRSA
- Osha1WithRSA
- Osha384WithRSA
- Osha512WithRSA
- Omd2WithRSA
- Omd5WithRSA

#### Picture 2: Signature generator online configuration

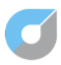

Detail:

- **Public Key:** <YOUR PUBLIC KEY>
- **Private Key:** <YOUR PRIVATE KEY>
- **Cleartext Message:** <YOUR MINIFIED PAYLOAD REQUEST MESSAGE>
- **Signature Output:** <SIGNATURE OUTPUT>

Put this value to signature attribute on request body of Generate URL

**<the rest of this page is intentionally left blank>**

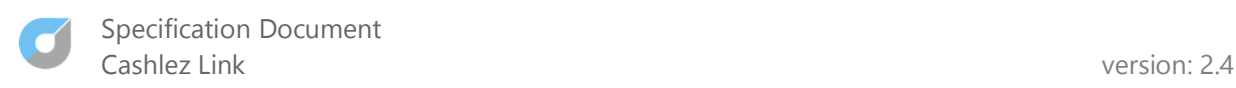

# <span id="page-8-0"></span>**4. Schema 1**

Schema 1 explains the flow that merchants take when integrating using the default page from Cashlez. Merchant needs to call the Generate URL API and will get a payment URL that can be opened via a browser and let the customer make payments according to the desired method choice.

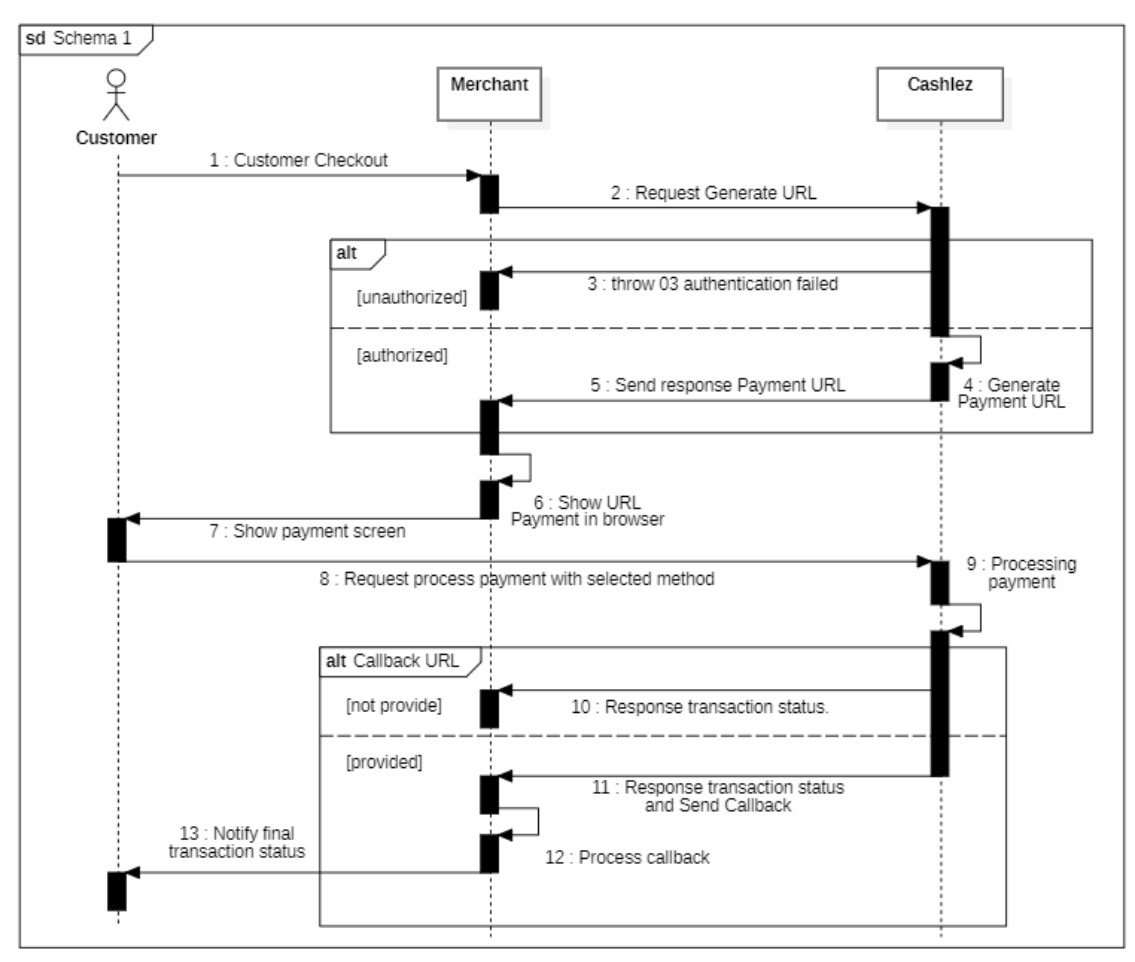

Picture 3: Schema 1 Sequence Diagram

# <span id="page-8-1"></span>**A. Generate URL**

This API is requested from Merchant to Cashlez to generate payment URLs, after getting response from API, the URL can open via browser.

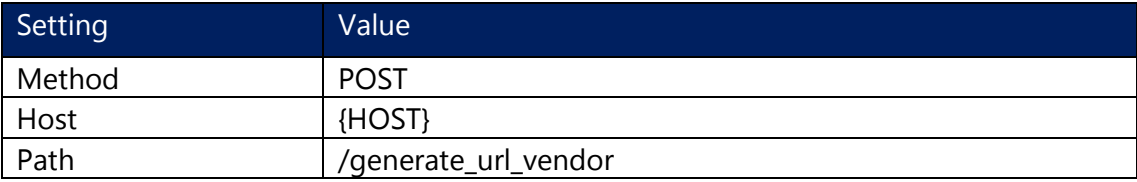

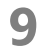

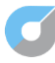

#### **Generate URL request body:**

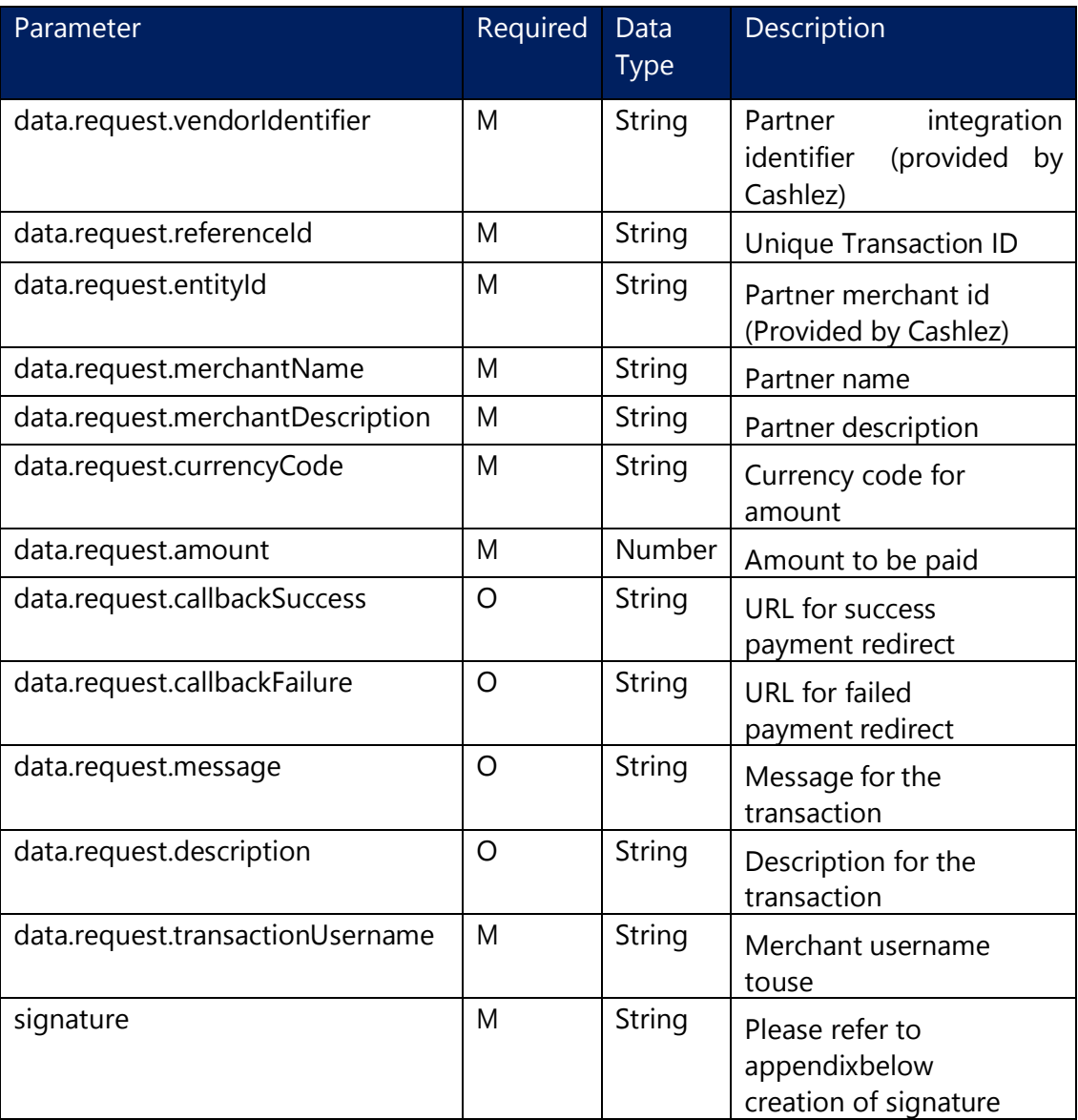

## **Generate URL example request:**

```
{
     "data": {
         "request": {
             "vendorIdentifier": "MERCHANT007",
             "referenceId": "DEV-001-0000001",
             "entityId": "12345",
             "merchantName": "Merchant 007",
             "merchantDescription": "Jl. Letjen. S. Parman 28",
             "currencyCode": "IDR",
             "amount": 46000,
             "callbackSuccess": "",
             "callbackFailure": "",
             "message": "Transaction message",
```
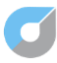

}

```
 "description": "Transaction From Cashlez",
         "transactionUsername": "username007"
     }},
 "signature": "{YOUR_SIGNATURE}"
```
#### **Generate URL Response Body:**

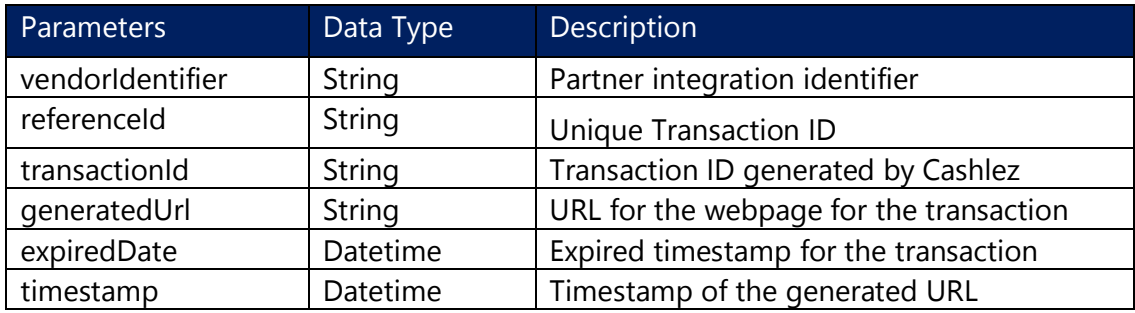

#### **Generate URL Response example:**

```
{
   "status": "01",
   "message": "Success",
   "timestamp": "2023-05-29T09:35:28.818+0000",
   "data": {
     "response": {
       "vendorIdentifier": "CZ00TEST001",
       "referenceId": "AF-009-CZ100024",
       "transactionId": "0160854",
       "generatedUrl": 
"https://link.cashlez.com/czlink/GR23271AF-009-CZ100024",
       "expiredDate": "2023-05-29T10:35:28.664+0000",
       "timestamp": "2023-05-29T09:35:28.818+0000"
     }
   }
}
```
#### **<the rest of this page is intentionally left blank>**

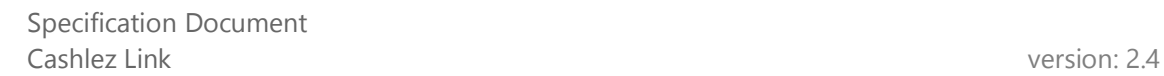

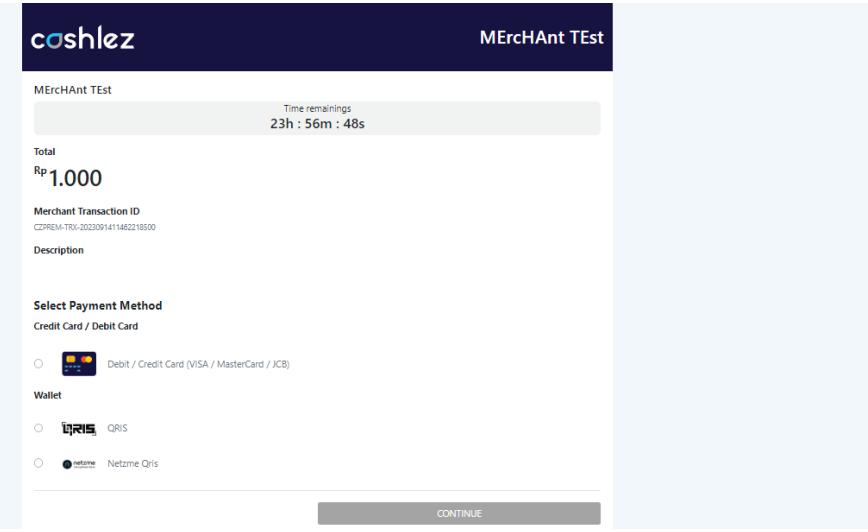

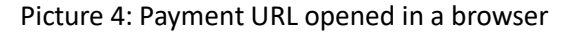

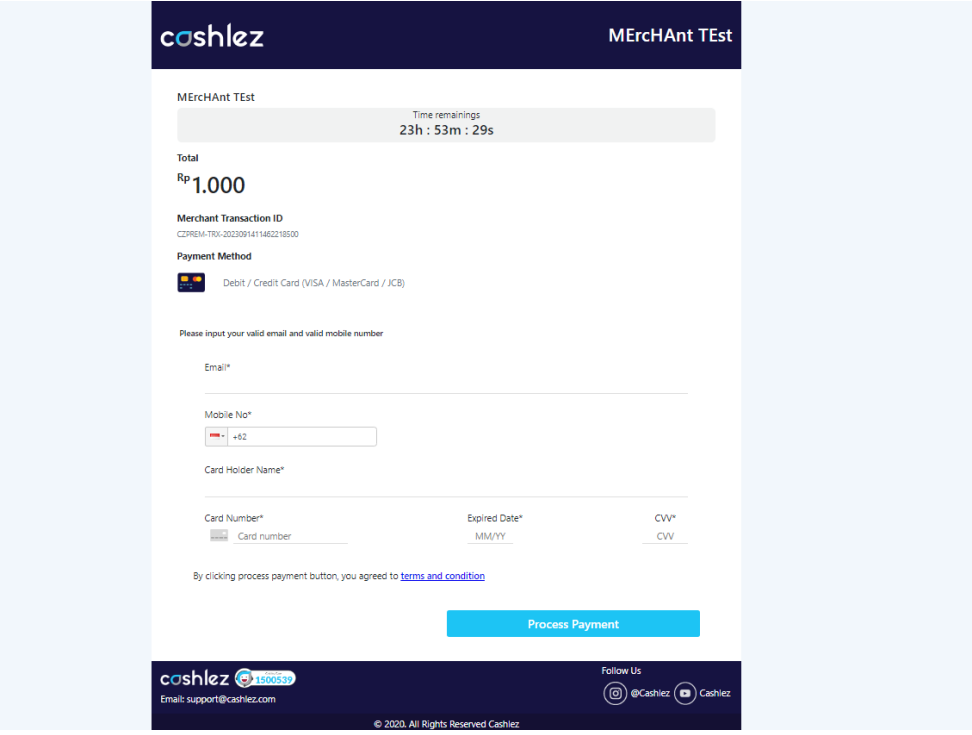

Picture 5: Card Payment selected as a payment method

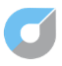

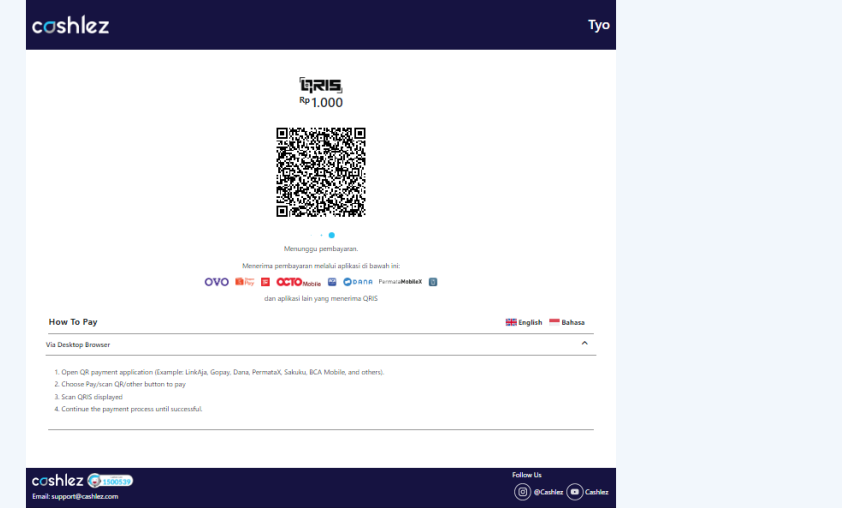

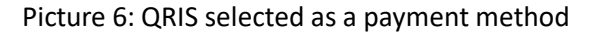

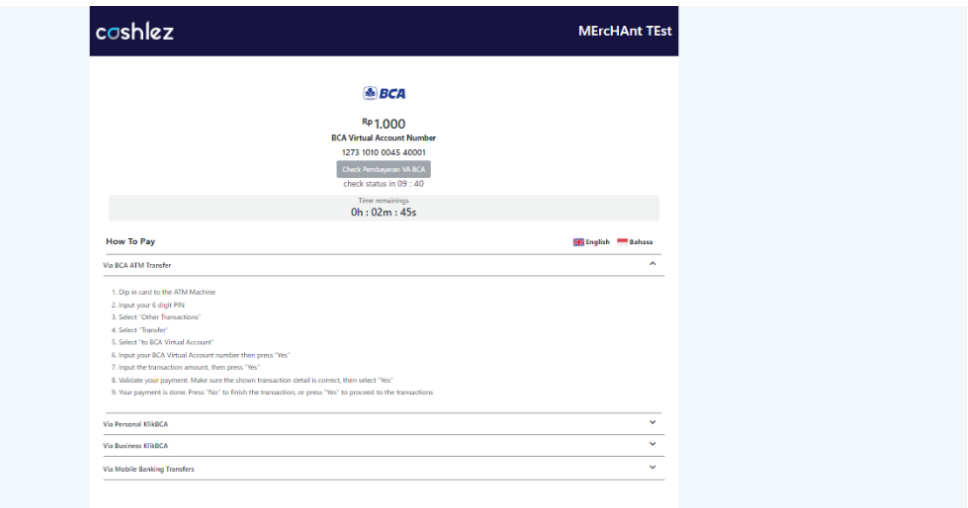

Picture 7: Virtual Account selected as a payment method

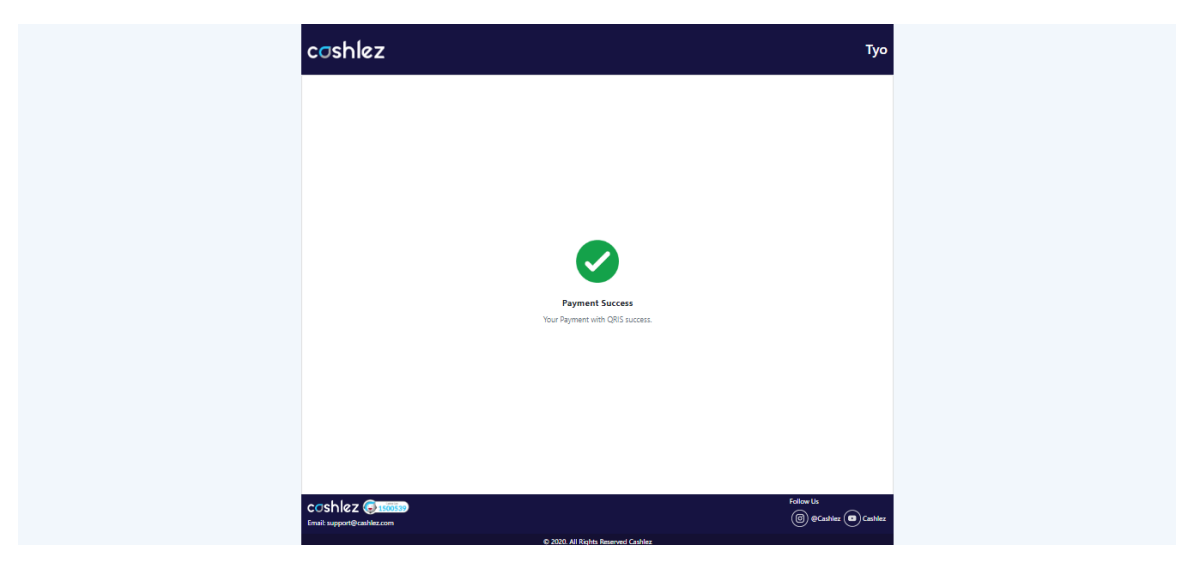

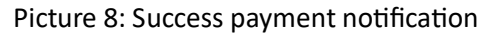

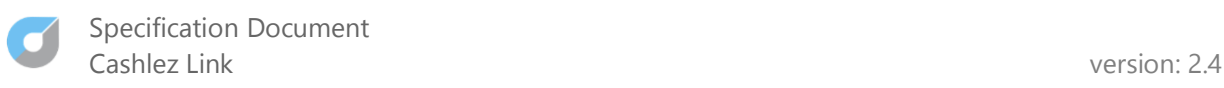

# <span id="page-13-0"></span>**5. Schema 2**

Schema 2 explains the flow carried out by merchants during integration using the additional customize payment screen, by looking at the response from the Validate URL which will display the payment method that has been registered by the merchant at the first time registering as a Cashlez merchant.

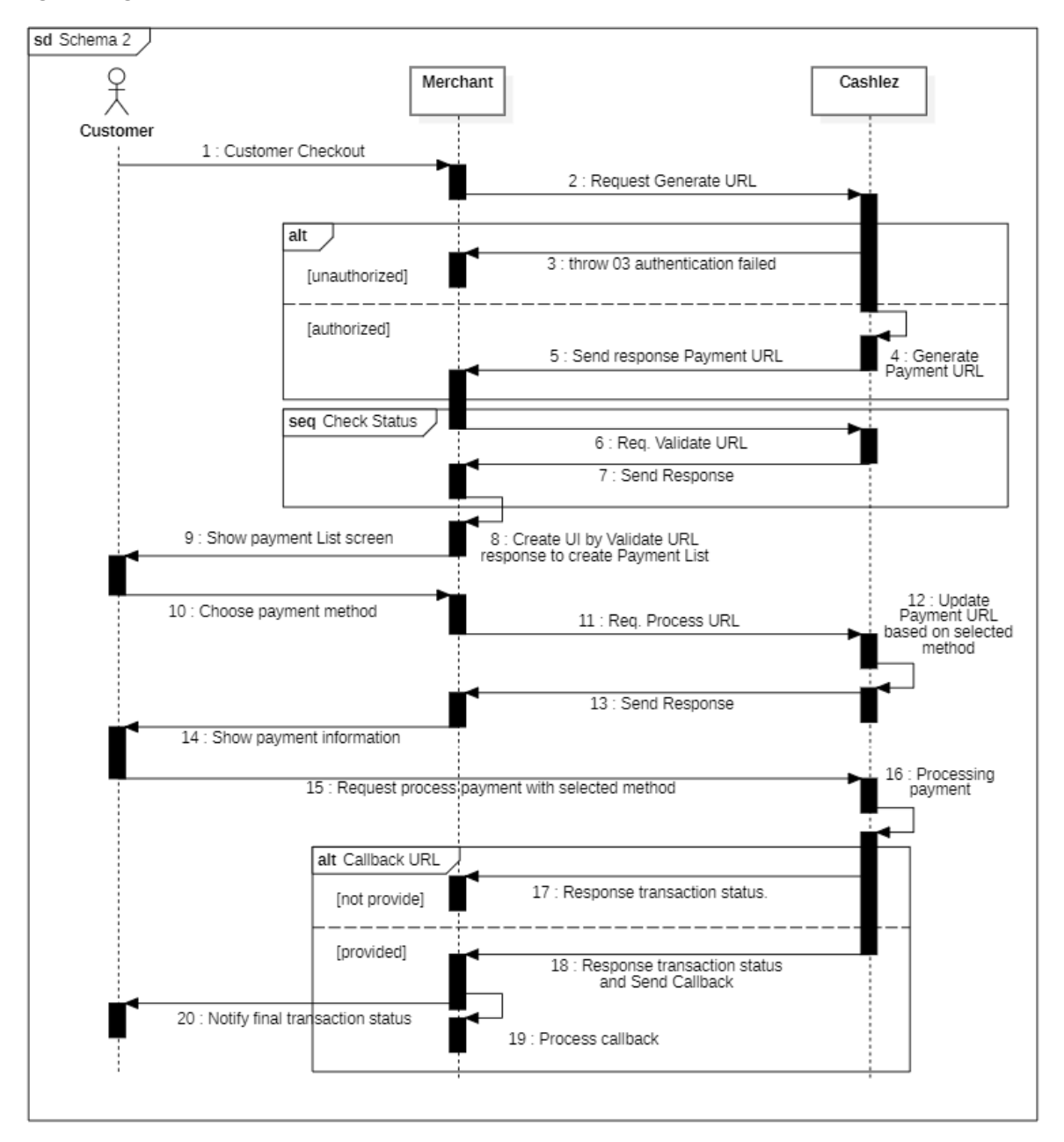

Picture 9: Schema 2 Sequence Diagram

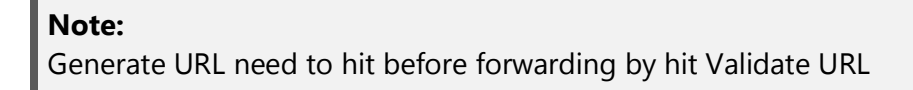

**CONFIDENTIAL** EXTERNAL USE ONLY

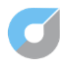

# <span id="page-14-0"></span>**A. Validate URL (Check Status)**

This API is requested from Merchant to Cashlez for Check all possibilities payment method and also Check of transaction status by response from Generate URL.

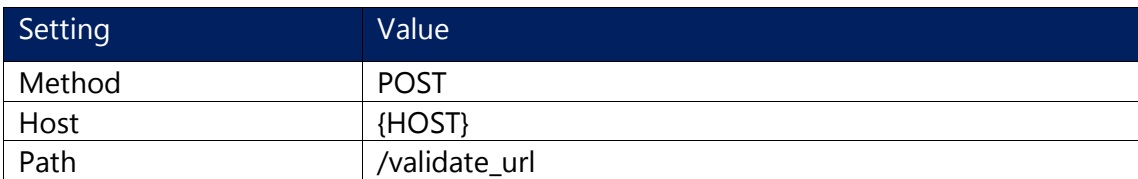

#### **Validate URL request body:**

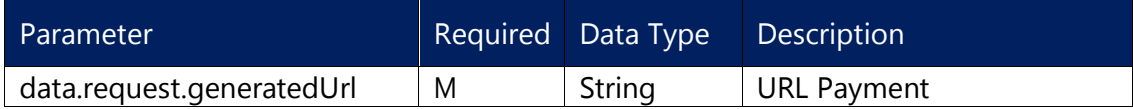

#### **Validate URL example request:**

```
{
     "data": {
         "request": {
             "generatedUrl": 
"https://link.cashlez.com/czlink/GR23271DEV-001-0000001"
 }
     }
}
```
## **Validate URL Response Body:**

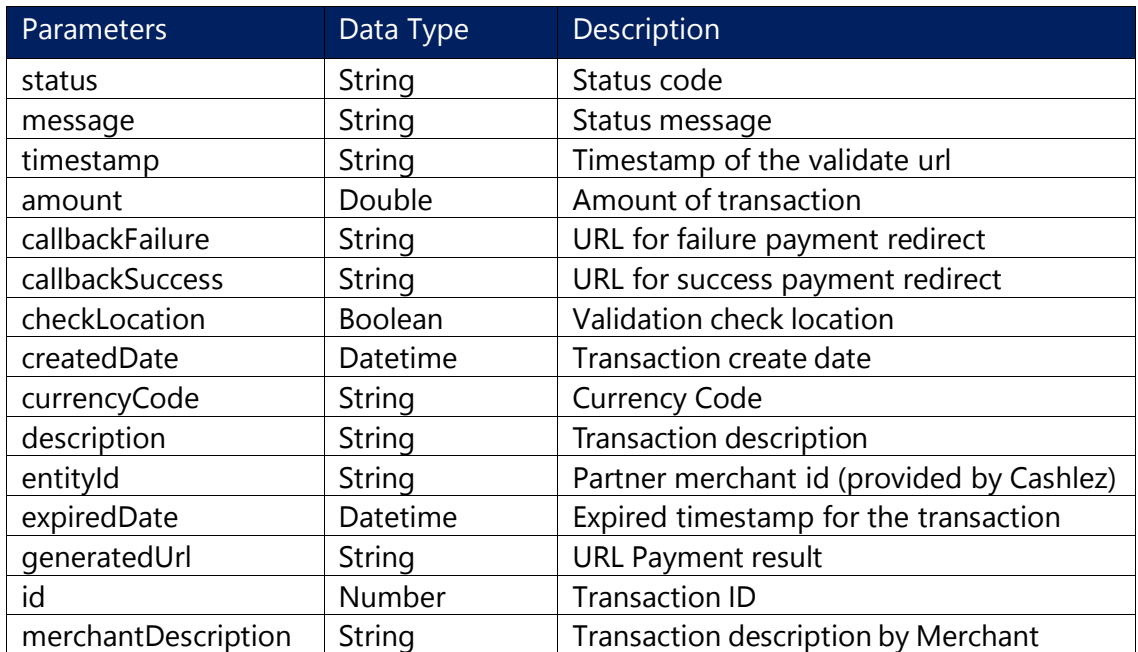

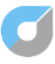

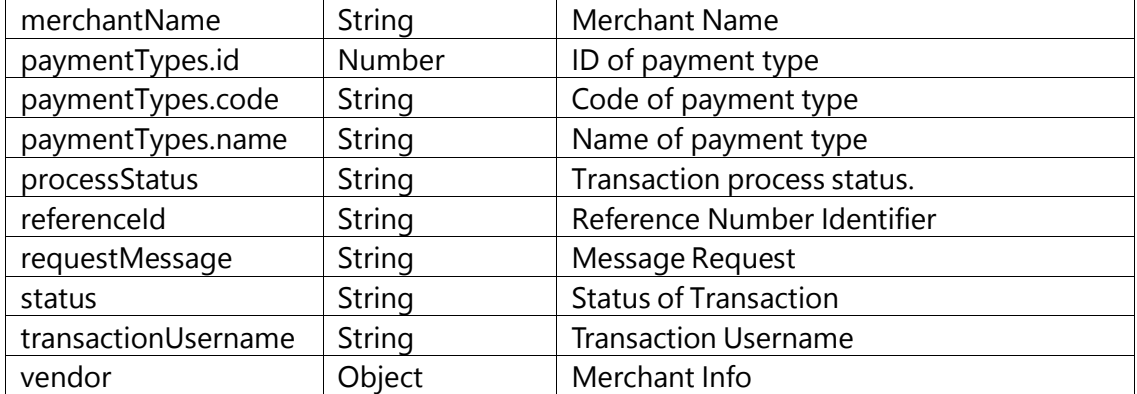

## **Validate URL Response example:**

```
{
   "status": "01",
   "message": "Success",
   "timestamp": "2023-01-30T07:36:12.476+0000",
   "data": {
     "response": {
       "amount": 75000.00,
       "callbackFailure": "",
       "callbackSuccess": "",
       "checkLocation": false,
       "createdDate": "2023-01-30T07:35:53.000+0000",
       "currencyCode": "IDR",
       "description": "Transaction From Cashlez",
       "entityId": "23271",
       "expiredDate": "2023-01-30T08:35:53.000+0000",
       "generatedUrl": 
"https://link.cashlez.com/czlink/GR23271AF-009-CZ100011",
       "id": 151776,
       "merchantDescription": "Jl. Letjen. S. Parman No.28",
       "merchantName": "Merchant 007",
       "paymentTypes": [
         {
           "id": 4,
           "code": "TCASH_QR_PAYMENT",
          "name": "TCASH_OR"
         }
      ],
       "processStatus": "CREATED",
       "referenceId": "AF-009-CZ100011",
       "requestMessage": "",
       "status": "VALID",
       "transactionUsername": "test01",
       "vendor": {
         "id": 4,
         "colorTheme": "#FFFFFF",
         "frontendUrl": "https://link.cashlez.com/czlink/",
         "callbackUrl": "",
         "vendorIdentifier": "CZ00TEST001",
```
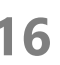

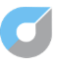

```
 "entityId": "23271",
       "transactionUsername": "test01",
       "name": "Cashlez",
       "endpointId": "cashlezbri",
       "serverKeyId": "00000000000000000000000000000000",
       "urlExpiredTime": 60,
       "createdDate": "2022-08-23T02:55:09.000+0000",
       "active": true
     }
   }
 }
```
# <span id="page-16-0"></span>**B. Process URL**

}

This API is requested from Merchant to Cashlez for updating payment pages with specific methods that have been chosen by the customer.

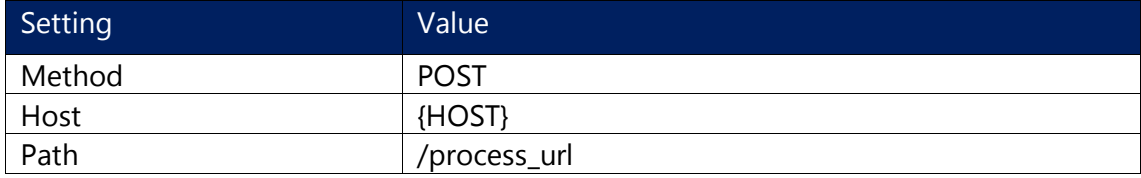

## **Process URL request body:**

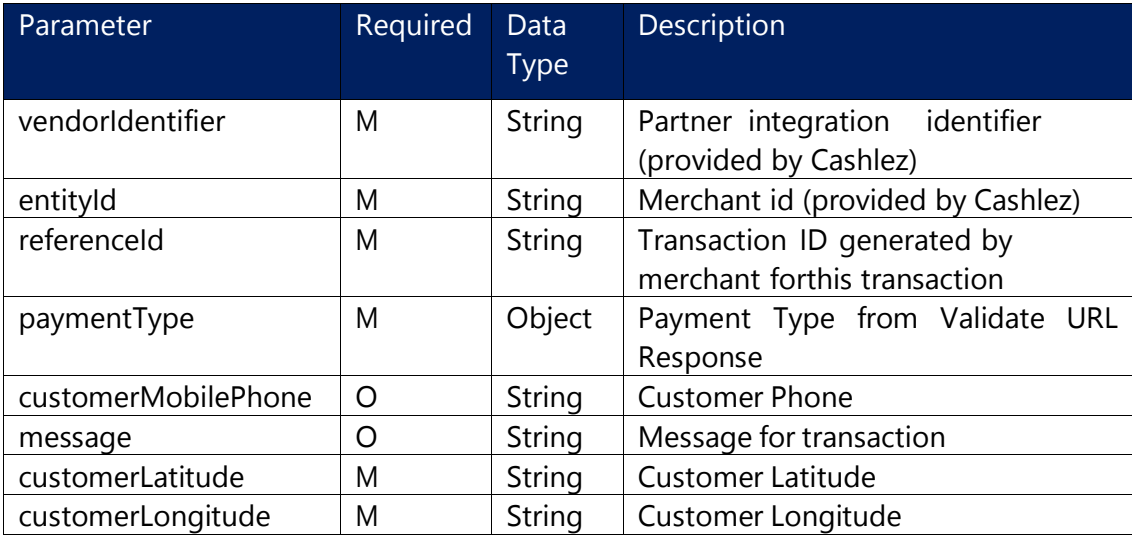

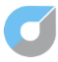

#### **Process URL example request:**

```
{
   "data": {
     "request": {
       "vendorIdentifier": "CZ00TEST001",
       "entityId": "23271",
       "referenceId": "DEV-001-000001",
       "paymentType": {
         "id": 2,
         "code": "PERMATA_GENERATE_VACODE",
        "name": "PERMATA_VA"
       },
       "customerMobilePhone": "",
       "message": "",
       "customerLatitude": "-6.1675794999999995",
       "customerLongitude": "106.7824544"
     }
   }
}
```
#### **Process URL Response Body:**

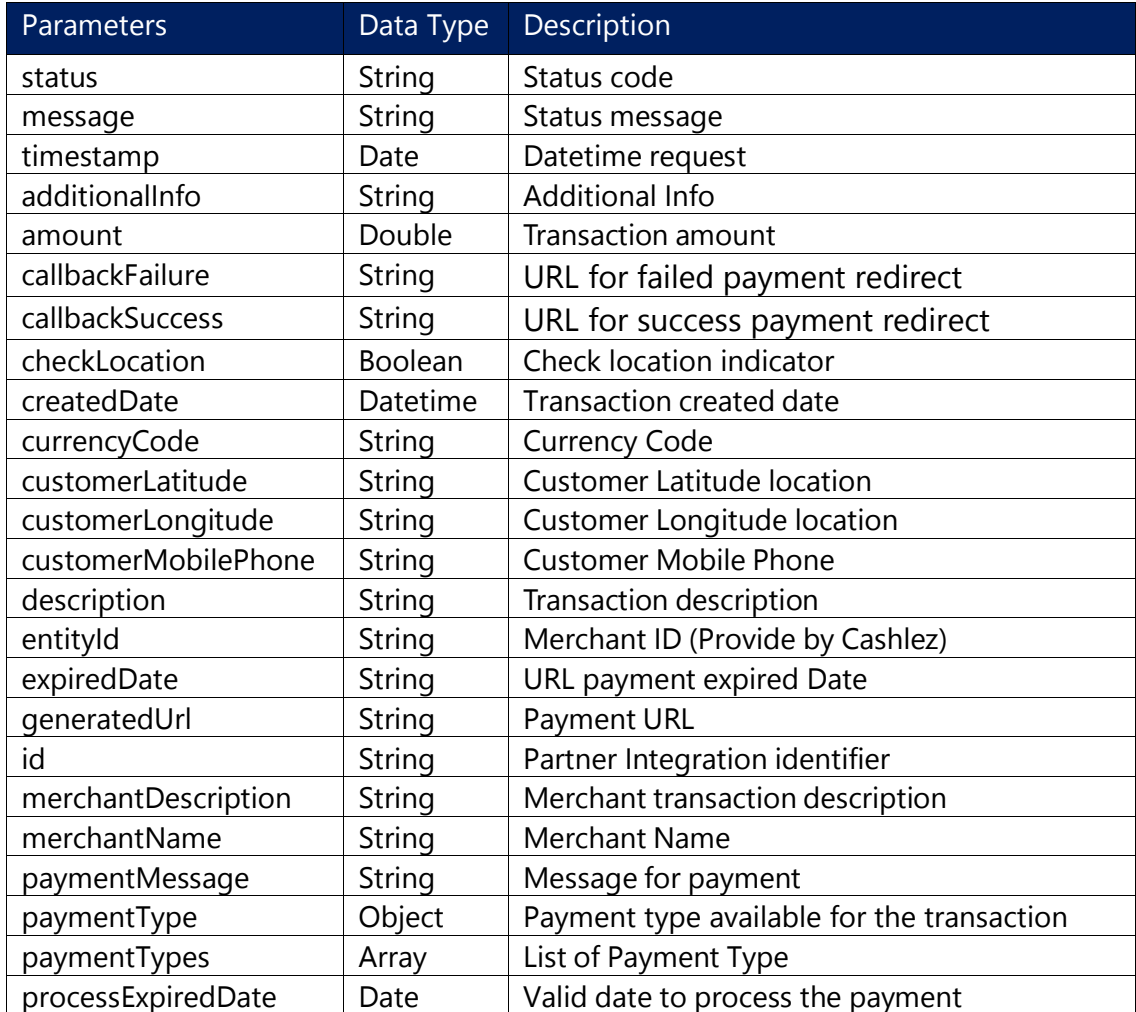

**CONFIDENTIAL** EXTERNAL USE ONLY

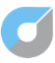

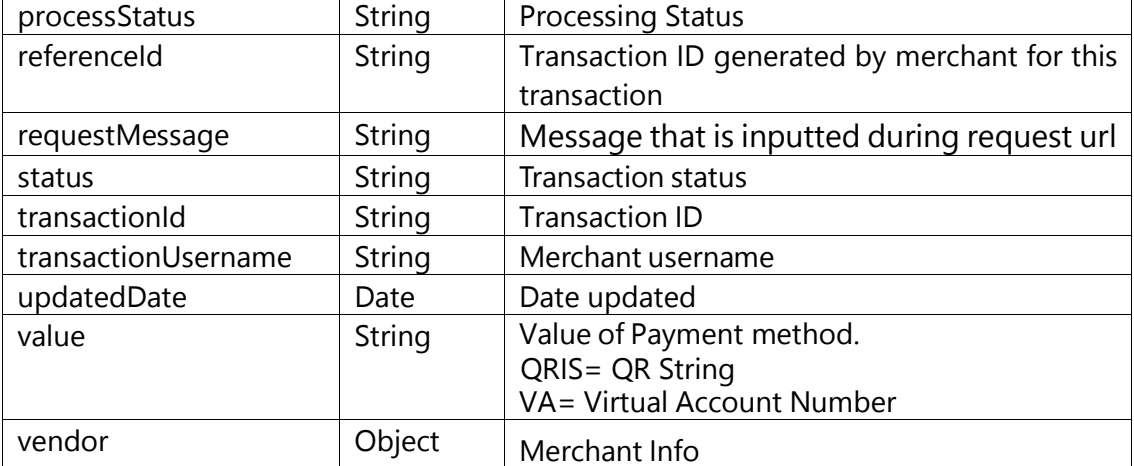

#### **Process URL Response example:**

```
{
   "status": "01",
   "message": "Success",
   "timestamp": "2023-01-30T07:36:56.413+0000",
   "data": {
     "response": {
       "additionalInfo": "",
       "amount": 75000.00,
       "callbackFailure": "",
       "callbackSuccess": "",
       "checkLocation": false,
       "createdDate": "2023-01-30T07:35:53.000+0000",
       "currencyCode": "IDR",
       "customerLatitude": "-6.1675794999999995",
       "customerLongitude": "106.7824544",
       "customerMobilePhone": "",
       "description": "Transaction From Cashlez",
       "entityId": "12345",
       "expiredDate": "2023-01-30T08:35:53.000+0000",
       "generatedUrl": "https://link.cashlez.com/czlink/DEV-001-
000011",
      "id": 151776,
       "merchantDescription": "Jl. Letjen. S. Parman No.28",
       "merchantName": "Merchant 007",
       "paymentMessage": "",
       "paymentType": {
         "id": 2,
         "code": "PERMATA_GENERATE_VACODE",
```
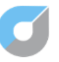

```
"name": "PERMATA VA"
       },
       "paymentTypes": [
 {
           "id": 4,
           "code": "TCASH_QR_PAYMENT",
          "name": "TCASH QR"
         }
       ],
       "processExpiredDate": "2023-01-30T08:36:56.000+0000",
       "processStatus": "PENDING",
       "referenceId": "DEV-001-00000011",
       "requestMessage": "",
       "status": "INVALID",
       "transactionId": "23271230130143656119",
       "transactionUsername": "dev01",
       "updatedDate": "2023-01-30T07:36:56.406+0000",
       "value": "7011010232710001",
       "vendor": {
         "id": 4,
         "colorTheme": "#FFFFFF",
         "frontendUrl": "https://link.cashlez.com/czlink/",
         "callbackUrl": "{YOUR_CALLBACK_URL}",
         "vendorIdentifier": "CZ00TEST001",
         "entityId": "23271",
         "transactionUsername": "test_dev",
         "name": "Cashlez",
         "endpointId": "cashlez_dev",
         "serverKeyId": "00000000000000000000000000000000",
         "urlExpiredTime": 60,
         "createdDate": "2022-08-23T02:55:09.000+0000",
         "active": true
 }
     }
   }
}
```
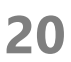

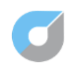

# <span id="page-20-0"></span>**6. Callback**

Cashlez Callbacks are transaction notifications sent by Cashlez to merchants via APIs that have been registered in the Cashlez system. There are two types of callbacks, first is URL Callback where Cashlez will hit the APIs to the merchant as a transaction status notification, then there is a Callback Screen which will become the direct web page when the transaction has been completed **(this type only applies to Scheme 1)**.

# <span id="page-20-1"></span>**A. Callback URL**

This API is requested from Cashlez to Merchant to notify the transaction status.

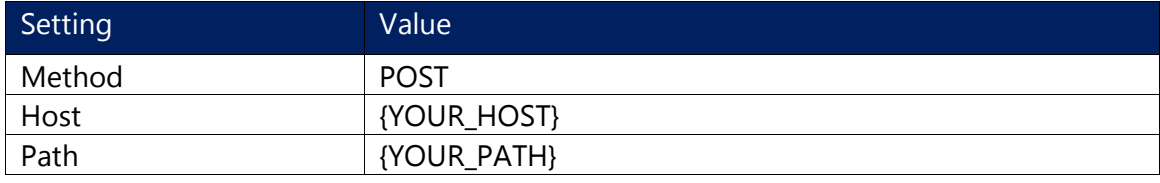

## **Callback URL Request Body:**

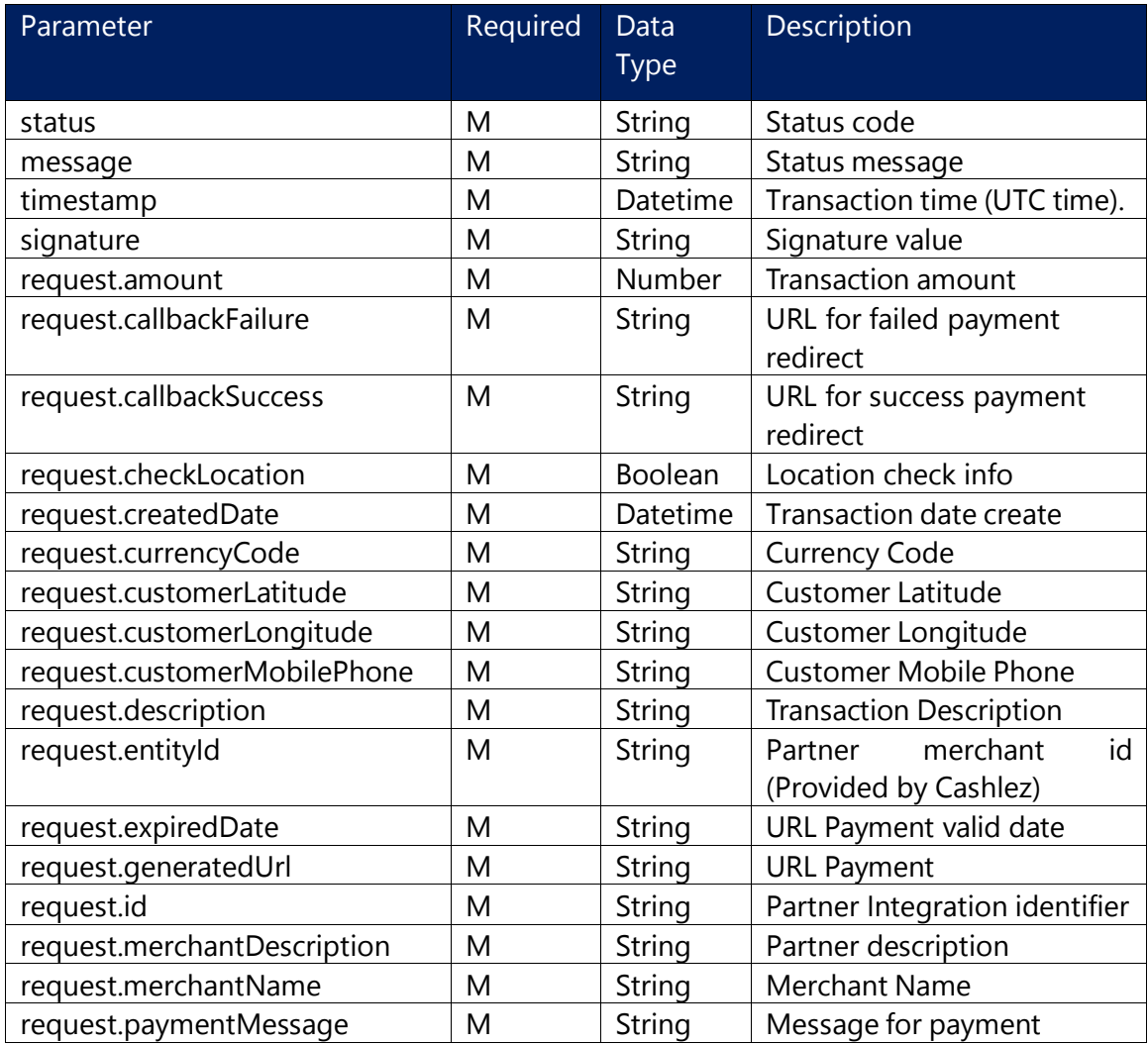

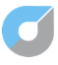

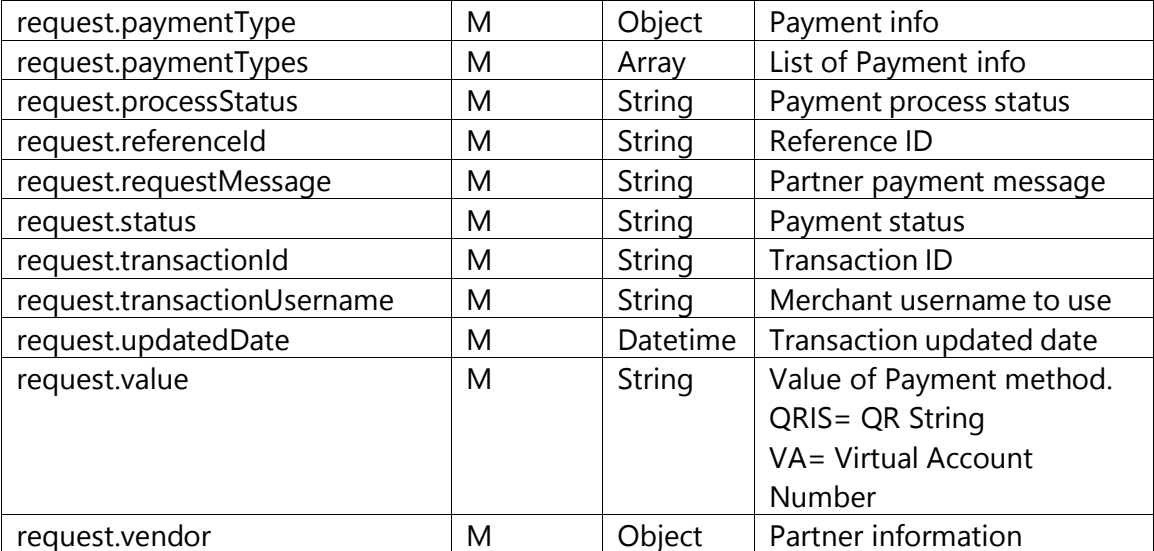

#### **Callback URL Request example:**

```
{
   "status": "01",
   "message": "Success",
   "timestamp": "2020-12-02T09:24:48.921+0700",
   "signature": "{SIGNATURE_VALUE}",
   "data": {
     "request": {
       "amount": 100,
       "callbackFailure": "",
       "callbackSuccess": "",
       "checkLocation": true,
       "createdDate": "2020-12-02T09:24:06.000+0700",
       "currencyCode": "IDR",
       "customerLatitude": "-6.1758951",
       "customerLongitude": "106.7903188",
       "customerMobilePhone": "",
       "description": "Transaction from Cashlez",
       "entityId": "12234",
       "expiredDate": "2020-12-03T09:24:06.000+0700",
       "generatedUrl": "https://link.cashlez.com/czlink/3TEST-009-
001",
       "id": 12220,
       "merchantDescription": "Jl. Letjen. S. Parman No.28",
       "merchantName": "Merchant Name",
       "paymentMessage": "",
       "paymentType": {
```

```
 "id": 5,
         "code": "SHOPEEPAY_QR_PAYMENT",
        "name": "SHOPEEPAY_ONLINE"
       },
       "paymentTypes": [
         {
           "id": 5,
           "code": "SHOPEEPAY_QR_PAYMENT",
          "name": "SHOPEEPAY ONLINE"
 }
       ],
       "processStatus": "APPROVED",
       "referenceId": "TEST-001-001",
       "requestMessage": "",
       "status": "INVALID",
       "transactionId": "212314232323221237",
       "transactionResponse": 
"CZAUTHRESULT=ResponseCode%7C0%7CRetrievalReferenceNumber%7499",
       "transactionUsername": "test0001",
       "updatedDate": "2020-12-02T09:24:48.911+0700",
       "value": 
"00020101021226590016ID.CO.SHOPEE.WWW01189362291800003138290206313
8290303UKE51440014ID.CO.QRIS.WWW0215ID10200401589140303UKE52045411
53033605406100 .005802ID5920 Dummy6015KOTA 
JAKARTABA61051147069242407763049975",
       "vendor": {
         "id": 6,
         "colorTheme": "#FFFFFF",
         "frontendUrl": "https://link.cashlez.com/czlink/",
         "callbackUrl": "{YOUR_CALLBACK_URL}",
         "vendorIdentifier": "CZ00TEST001",
         "entityId": "23273",
         "transactionUsername": "test03",
         "name": "Cashlez",
         "endpointId": "",
         "serverKeyId": "",
         "urlExpiredTime": 1440,
         "createdDate": "2020-12-02T09:23:04.000+0700",
         "active": true
 }
     }
 }
}
```
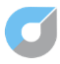

## **Callback URL Response**

Expected response for callback is **HTTP Status: 200 OK**

## <span id="page-23-0"></span>**B. Callback Screen URL**

Callback screen URL used for direct page after payment success or failure from Cashlez, put the value on **Generate URL** request body, once payment complete, Cashlez will automatically direct to your web page.

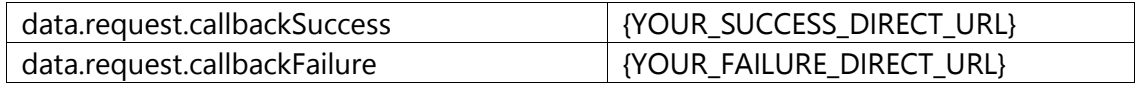

## <span id="page-23-1"></span>**7. List of Payment Types**

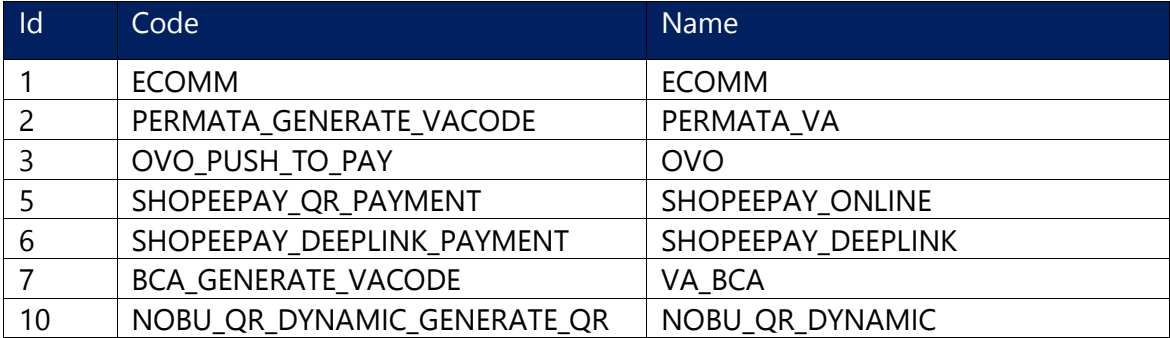

## <span id="page-23-2"></span>**8. Payment Capabilities by Schema**

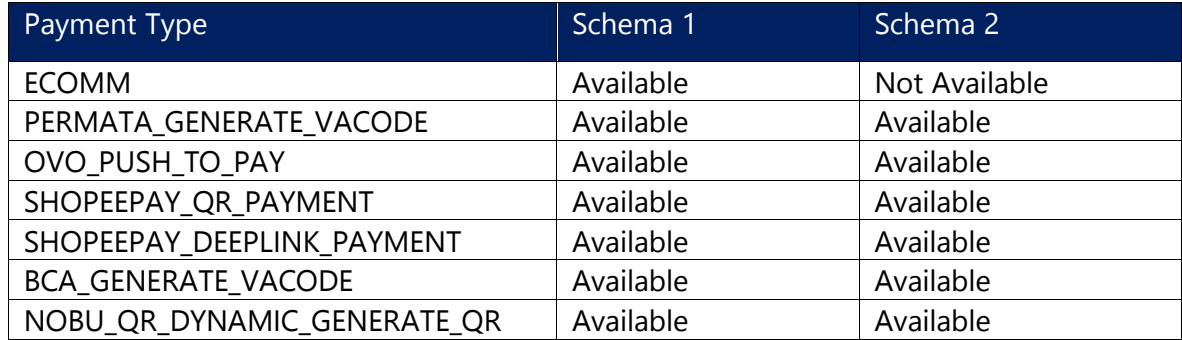

## <span id="page-23-3"></span>**9. APIs Integrate by Schema**

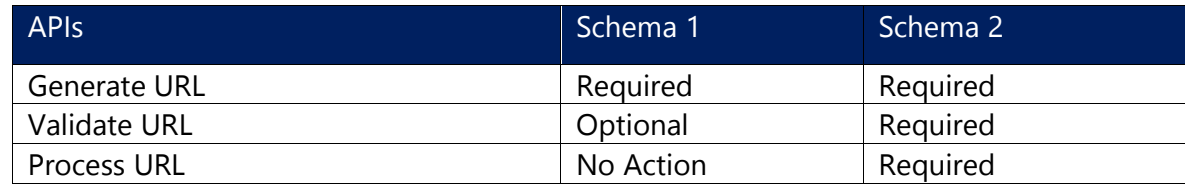

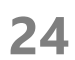

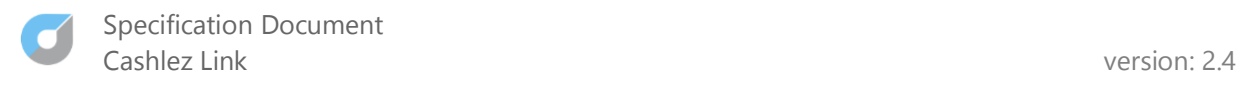

# <span id="page-24-0"></span>**10.List of Status**

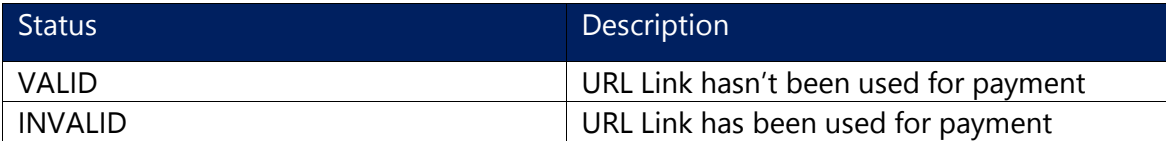

# <span id="page-24-1"></span>**11.List of Process Status**

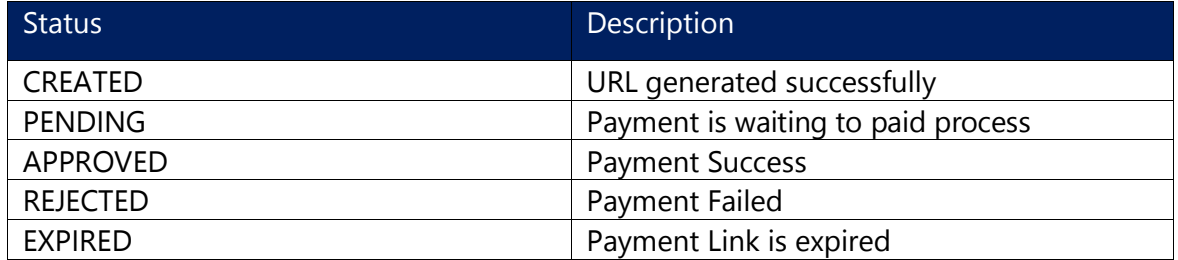

# <span id="page-24-2"></span>**12.List of Status & Process Status Combination**

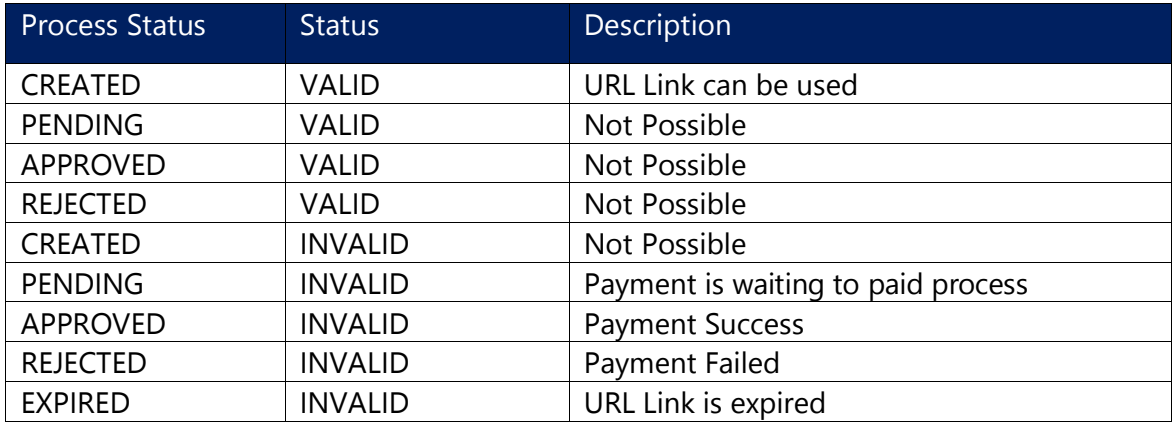